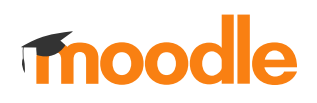

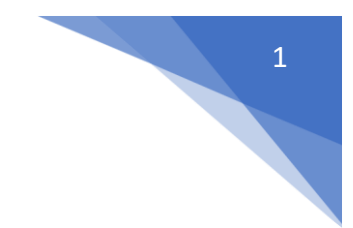

## 13. Jak ustawić indywidualne warunki testu dla grupy studentów?

## Kliknij w nazwę testu

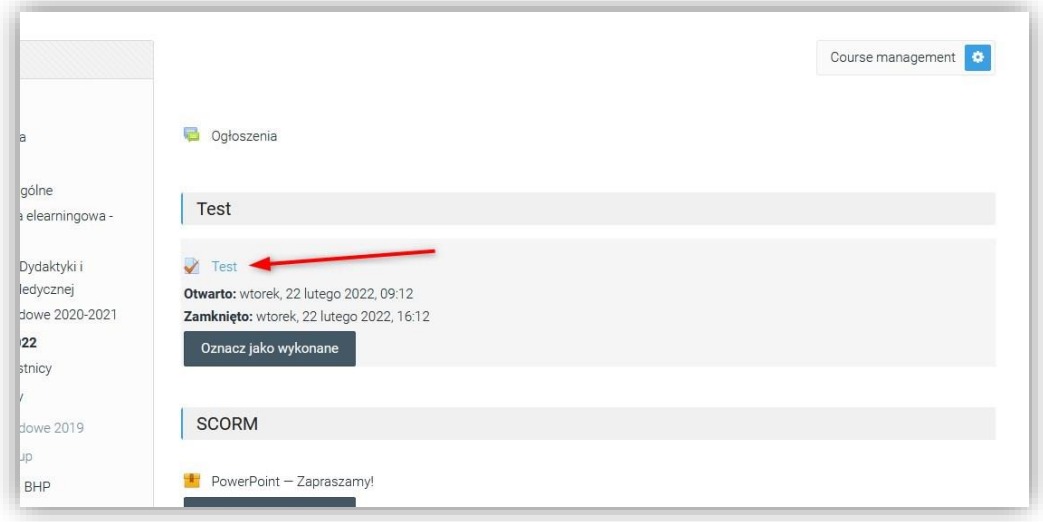

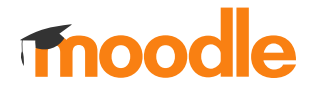

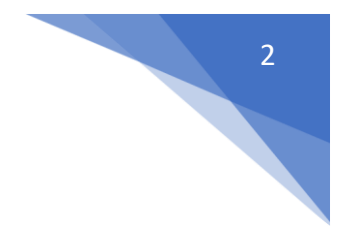

W menu z lewej strony wskaż: **Wyjątki dla grupy**

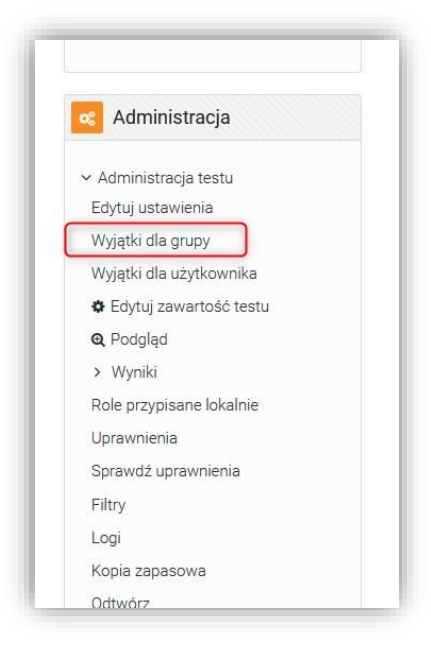

Wybierz z listy interesującą nas grupę i wprowadź kryteria.

**UWAGA! W kursie musi być dostępny/utworzony podział na grupy.**

Ilość podejść w ustawieniach głównych testu musi zostać **powiększona**.

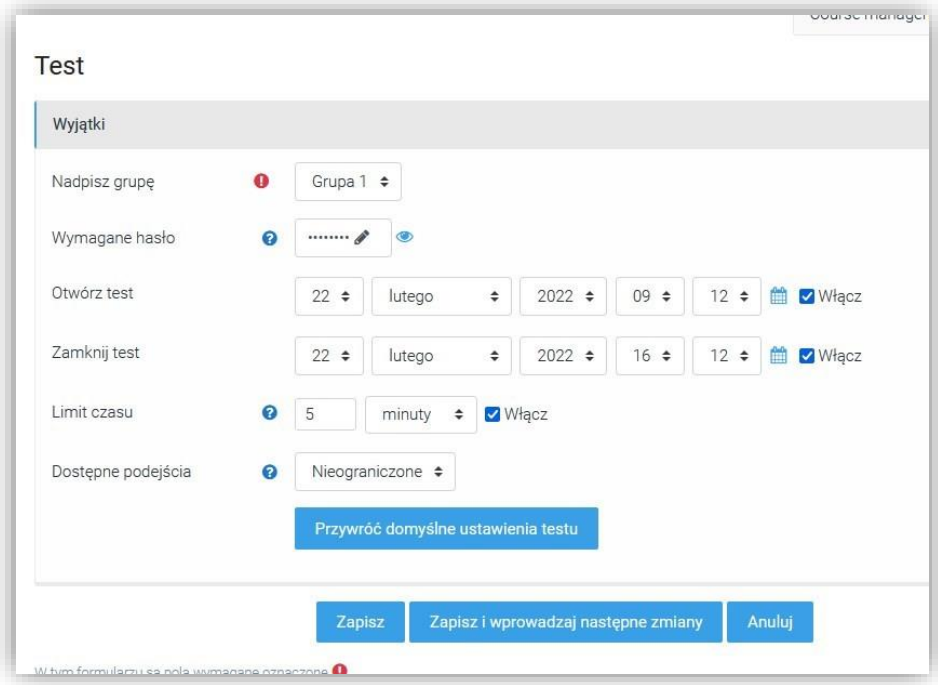